## ICA02 - HTML Activity - Putting HTML to work

Your instructor will walk you through the following steps.

- 1. Create a MIS2402workspace folder on your Desktop
- 2. Download htmlwork.zip
- 3. Copy the htmlwork folder inside the zip file and paste it into the MIS2402workspace folder
- 4. Open your workspace folder using Visual Studio Code
- 5. Open the htmlwork folder and then open the file page1.html. Now type: Hello World
- 6. Preview the file in your browser
- 7. Now go back to VS Code and type <h1>Hello World</h1>
- 8. Save your work and reload the page in your browser
- 9. See the difference? Congratulations, you used HTML markup to change both the *appearance* and the *meaning* of the text.

Specifically, we used the h1 tag. The h1 tag opens, contains content, and then closes. Like this:

```
<h1> Content goes here </h1>
```

The use of the h1 tag conveys the meaning that the text is a header ... the top item in a structured body of text. The browser makes the text bigger so that it stands out.

You can read more about the h1 tag here: https://www.w3schools.com/tags/tag hn.asp

10. Now open page1.html again in VS Code and add the following text:

```
The movie Napoleon Dynamite is very odd.
```

11. Now enhance it by adding the following HTML markup:

```
The movie <i>Napoleon Dynamite</i> is <em>very</em> odd.
```

After you do that, the text should look like this when it is viewed in the browser:

The movie Napoleon Dynamite is very odd.

12. DISCUSS: Notice that we have used two new tags: the <i> tag for italics, and the <em> tag for emphasis. They *appear* to do the same thing. Consider how we used them in the above example. Can you describe the subtle difference between the two tags?

13. All html pages should be well structured. We skipped over that in page1.html. Go back to page1.html and edit it some more, adding the <html> tag, the <head> tag, and the <body> tag as follows:

```
<html>
<head>
</head>
<body>
<h1>Hello World</h1>
The movie <i>Napoleon Dynamite</i> is <em>very</em> odd.
</body>
</html>
```

Believe it or not, even that still isn't quite right. But it is a pretty good place to start our understanding of how HTML pages should be structured.

Notice that the html tag contains (or "wraps around") all the other tags. We would say that all the other tags are *nested* inside the html tag. Similarly, all the visible content of the page is *nested* inside the body tag.

Often, web developers and web designers will use indentation to help keep track of what is nested inside of what.

Notice also that it is **not good** to leave off a closing tag, or to close the tags in a haphazard order. Here is an example of what not to do. Notice how the closing </i>

```
<h1>Hello you <i>big crazy world!</h1></i>
```

## On your own

So far you have learned about some HTML tags. You are off to a great start! Now it is time for you to do some work on your own.

- 14. Visit w3schools.com and read about the tag, the <br> tag, and the <a> tag.
  - o <a href="https://www.w3schools.com/tags/tag">https://www.w3schools.com/tags/tag</a> p.asp
  - o <a href="https://www.w3schools.com/tags/tag\_br.asp">https://www.w3schools.com/tags/tag\_br.asp</a>
  - o https://www.w3schools.com/tags/tag a.asp
- 15. In page 2.html you will find an inspirational quote from Teddy Roosevelt. Using the tags you know, mark up that text so that it looks like this in a web browser.

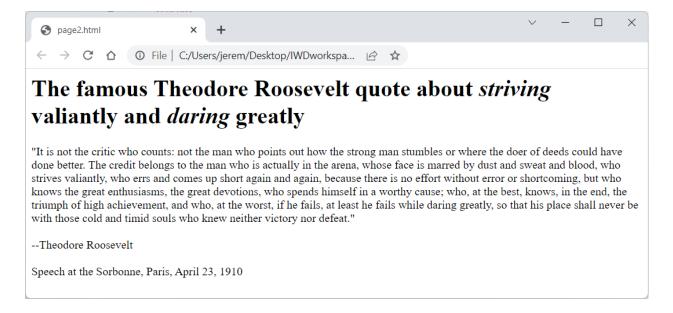

Note that it will look a little different depending how wide your browser window is.

16. In page 3.html you will find the text used in the title crawl for one of the *Star Wars* movies. Using the tags you know, mark up that text so that it looks like this in a web browser.

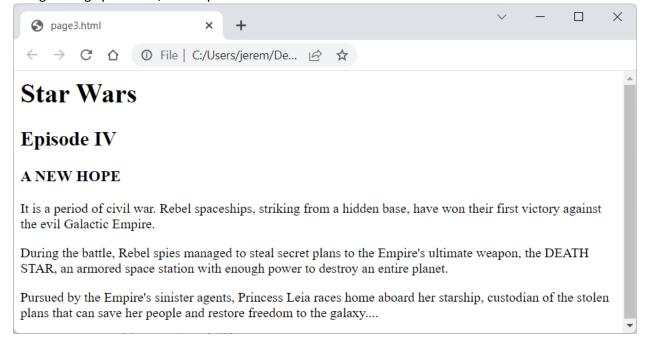

17. In myindex.html you will find an example of a working hyperlink, created with an <a> tag. Edit myindex.html so that you also have working links to page2 and page3.

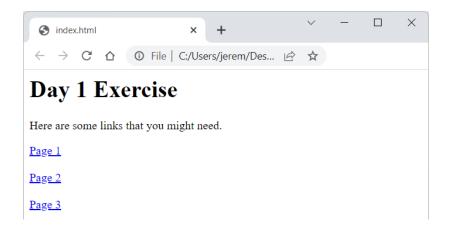

- 18. Using ICA02 found on canvas, upload all four files: myindex.html, page1.html, page2.html, page3.html.
- 19. All four pages need to be present and working for students to get credit for this ICA.

## FOR YOUR REFERENCE

| TAG           | Questions and your notes                                                                                                    |
|---------------|----------------------------------------------------------------------------------------------------|
| <html></html> | https://www.w3schools.com/tags/tag_html.asp                                                                                      |
|               | Every valid html document should have this tag.                                                                                  |
| ,             |                                                                                                    |
|               |                                                                                                    |
| <body></body> | https://www.w3schools.com/tags/tag_body.asp                                                                                      |
|               | Every valid html document should have this tag.                                                                                  |
|               |                                                                                                    |
|               |                                                                                                    |
| <head></head> | https://www.w2schools.com/tags/tag.html.asp                                                                                      |
|               | https://www.w3schools.com/tags/tag_html.asp<br>What's the difference between the "head" tag, a "heading" tag and a "header" tag? |
|               | what's the difference between the flead tag, a fleading tag and a fleader tag:                                                   |
|               |                                                                                                    |
| <h1> </h1>    | https://www.w3schools.com/tags/tag_hn.asp                                                                                        |
| <h2> </h2>    | These are the HTML heading tags. Which of these tags appears to be the smallest when                                             |
| <h3> </h3>    | viewed in a typical browser? Is there an <h7> Tag?</h7>                                                                          |
| <h4> </h4>    |                                                                                                    |
| <h5> </h5>    |                                                                                                    |
| <h6> </h6>    |                                                                                                    |
| <i></i>       | https://www.w3schools.com/tags/tag_i.asp                                                                                         |
|               | What's the difference between this tag and the <em> tag?</em>                                                                    |
|               |                                                                                                    |
|               |                                                                                                    |
|               |                                                                                                    |
| <em></em>     | https://www.w3schools.com/tags/tag_em.asp                                                                                        |
|               | What's the difference between this tag and the <i> tag?</i>                                                                      |
|               |                                                                                                    |
|               |                                                                                                    |
|               | https://www.w3schools.com/tags/tag_p.asp                                                                                         |
|               | This is the paragraph tag. What's the difference between using this and the break tag<br>                                        |
|               |                                                                                                    |
|               |                                                                                                    |
| <br><br>      | https://www.w3schools.com/tags/tag_br.asp                                                                                        |
|               | This is the break tag. Why is this called a "self-closing" or "empty" tag?                                                       |
|               |                                                                                                    |
| <a> </a>      | https://www.w3schools.com/tags/tag_a.asp                                                                                         |
| (4) (/4)      | This is called the anchor tag. It is used to create hyperlinks. Observe the pattern of how this                                  |
|               | tag is used in myindex.html. The <a> tag has something called an <b>attribute</b>. Specifically, it</a>                          |
|               | has an <b>href</b> attribute.                                                                                                    |
|               |                                                                                                    |
|               |                                                                                                    |
|               |                                                                                                    |
|               |                                                                                                    |

## ADVANCED – On your own

If you have had even a little bit of exposure to HTML, today's exercise was probably easy for you. If that's you ... then you should consider giving this task a try.

See the text found in page4.html. Research the <div> tag and CSS attributes and try to reproduce this layout!

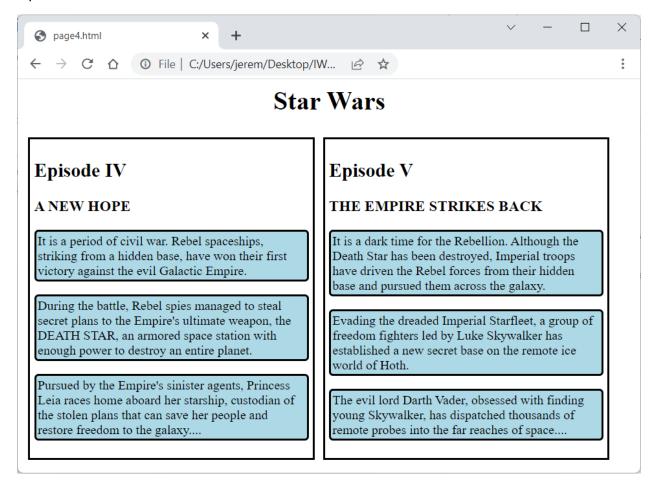